# 7 階数曲線を利用した地図タイルセット作成の高速化

西岡芳晴

## **Accelerating map tileset creation using Z-rank curve**

Yoshiharu NISHIOKA

国立研究開発法人 産業技術総合研究所 地質情報研究部門 Institute of Geology and Geoinformation, AIST, Tsukuba Central 7, 1-1, Higashi 1, Tsukuba Ibaraki, 305-8567, Japan. E-mail: [y-nishioka@aist.go.jp](mailto:y-nishioka@aist.go.jp)

キーワード: キーワード Z 階数曲線,地図タイル,点群 PNG, JavaScript, ウェブ **Key words :** Z-rank curve, map tile Point cloud PNG, JavaScript, Web

## 1.はじめに

近年,大量地図データの公開においてはタイル分割して サーバーに設置する手法が一般的になっている.また,地図 データとして単純な画像ファイルではなく標高や点群を提 供する方法も紹介されている(西岡,2021).一方で地図デー タの水平分解能が向上し,データ量が肥大化するにつれ,そ の効率的な作成方法の検討が必要になってきている. 本論 では,従来の単純な生成方法に代えて,Z 階数曲線や四分木 深度優先帰りがけ探索を応用して高速化する手法を紹介す る.

### 2.Z 階数曲線

Z 階数曲線とは、別名モートンオーダーとも呼ばれ、多次 元のデータを一次元に写像する手法の一つであり(第1 図),解析学,計算機科学など様々な分野で利用されている. アルゴリズムの詳細についてはここでは省略するが,深度 2 の例(第2図)を参考にされたい. Z 階数曲線を使用するメ リットの1つに,元の多次元空間における位置を 1 次元配 列上から簡単に割り出すことができるという点があり,こ のことを利用して,二次元や三次元の空間検索に利用され ている.地図分野での利用としては,等高線の高速生成に利 用された例がある(谷, 2015).

## 3.ピラミッド化への適用

 地図タイルセットの生成では,ベースとなる最大ズーム レベル(ズームレベルは数値が大きいほど解像度が高いこ

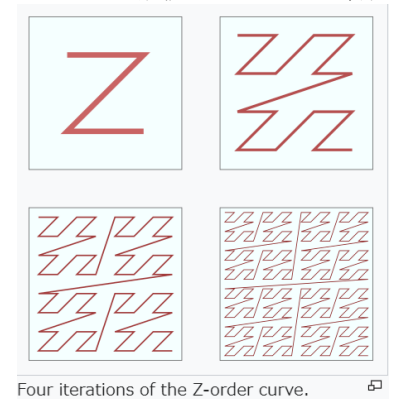

第1図 Z 階数曲線の例

ウィキペディア「Z 階数曲線」(https://ja.wikipedia.org/wiki/Z 階 数曲線)より.

とを示す)のタイルセットをまず作成し,それをもとにより 低ズームレベルのタイルを作る手法がしばしば用いられる. これをここではピラミッド化と呼ぶことにする. ピラミッ ド化ではあるズームレベルの4つのタイルから、ズームレ ベルが 1 小さい 1 つのタイルを作成する作業が基本となる.

 ピラミッド化を行うアルゴリズムでもっと単純なものは, 最大ズームレベルのタイルセットをすべてメモリー上にロ ードし、ズームレベルの大きいものから小さいものへ順番 に生成するというものである.この方法は最も高速である が,タイル数に依存した使用メモリー量として入力・出力 のすべてのタイル分のメモリーを必要とし,タイル数が多 い場合には利用できない.

次に考えられるアルゴリズムは、まずは最大ズームレベ ルの4つのタイルから 1 つズームレベルの小さいタイルを 作業を繰り返し、この作業をズームレベルを1減らしなが ら最後まで繰り返すというものである.この方法はタイル 数に依存した使用メモリー量としては5タイル相当と最も 少ないが,一度生成したタイルを再度ロードする工程が含 まれるため処理が遅くなる.

これら2つの方法を改善するために, Z 階数曲線を導入す る.まず,最大ズームレベルのタイルの処理順序を Z 階数曲 線順とし、必要となる4つのタイルがロードされた時点で 即座にタイル生成を開始,出力する.より低ズームレベルに もこれを導入し,ズームレベル毎ではなく,生成可能なタイ ルが発生しだい,即座にタイル生成,出力を行う.この手法 により,不要なタイルのロードは行わないためより高速に なり,イル数に依存した使用メモリー量としては(ズームレ ベル数+4) タイル相当に抑えることができる. このアルゴ リズムによるタイルの出力順序は四分木深度優先帰りがけ 順探索に相当する.

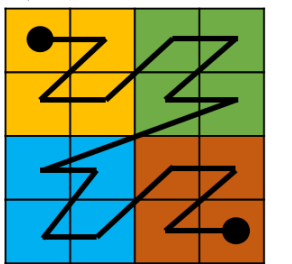

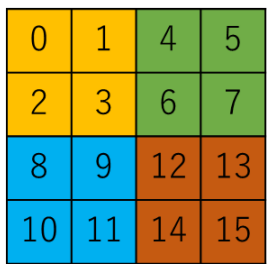

第2図 深度 2 の Z 階数曲線の例 Haruoka $(2024)$ より

## 4.実装

Z 階数曲線及び四分木深度優先帰りがけ探索を利用して, 複数の LAS 形式ファイルから点群 PNG タイルセットを生 成するプログラム toPoints.js を作成した. toPoints.js は JavaScript で実装され, Node.js 環境で動作させることができ る.

- 主なパラーメータは以下の通り
- -i {入力ファイルのディレクトリパス}
- デフォルトはカレントディレクトリ
- 指定したディレクトリ及びその子孫ディレクトリ内にあ る,拡張子が las であるすべてのファイルを対象とします. -o {点群 PNG 出力ファイルパステンプレート}
- デフォルトは 'points/{z}/{x}/{y}.png'
- 
- -maxz {最大ズームレベル}
- デフォルト 20
- -minz {最小ズームレベル}
- デフォルト 0 -asyncminz {非同期で生成する最小ズームレベル}
	- デフォルト maxz-1
- 指定したズームレベル以上のタイルは非同期的に生成し, それ以外は同期的に生成します.
- この値を小さくすると高速化が期待できますが,メモリ ーエラーになる可能性も大きくなります.
- -kei {平面直角座標の系番号}
- デフォルト 'auto'
- 平面直角座標の系番号(1-19)または'auto'(自動判別)を指定 します.
- 'auto'の場合は最初に検出した LAS ファイルのファイル名 に含まれる数字から自動判別を試みます.
- -mo {最大ズームレベルのウェブメルカトル次数}
	- デフォルト 32
- -ms {メッシュサイズ
- デフォルト 512

最大ズームレベル以外のタイルの生成時に使用するメッ シュサイズを指定します.

例えばデフォルトの 512 の場合,各タイルに含まれるポ イント数は 512x512 以下となります.

静岡県(2022)が公開する点群データファイルでテストを 行ったところ, LAS ファイル 100 個 (15.6GB)を 115 分で変 換することができた(Windows 10, メモリー 32GB).

#### 5.おわりに

Z 階数曲線や四分木深度優先帰りがけ探索を応用して地 図タイル作成を高速化する手法を示し,LAS 形式のファイル をソースとし点群 PNG タイルを出力するプログラムを紹介 した.今後はこのプログラムを公開し,さらに GetTiff,テキ スト形式等の入力ファイルや,標高タイルや画像タイルの 出力に対応させる予定である.

## 文 献

- Haruoka (2024) モートンオーダー(モートンコード)とは? 決 定方法や仕組みを理解する.https://tecsingularity.com/algorithm/mo rton/(確認:2024/06/07)
- 西岡芳晴 (2021) ウェブアプリケーションで点群を高速に扱うた めの仕様"点群 PNG"の考案.情報地質, vol.32. no.2, pp.39- 42.
- 静岡県 (2022) VIRTUAL SHIZUOKA 静岡県 富士山および静岡東部 点群データ.https://www.geospatial.jp/ckan/dataset/shizuok a-2021-pointcloud (確認:2024/06/07)
- 谷謙二 (2015) 標高タイルを利用した等高線作成 Web サイト「Web 等高線メーカー」の開発とそのアルゴリズム. 埼玉大学教育学部 地理学研究報告,35 号, pp.20-31.